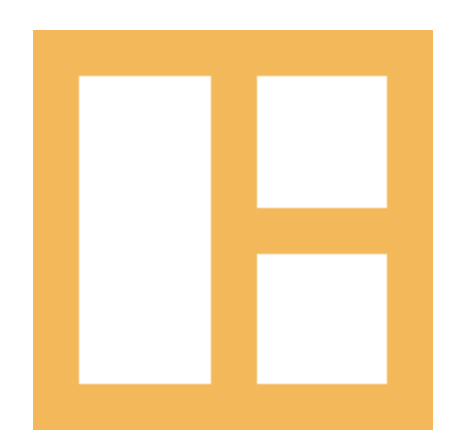

Online [Documentation](https://demo.cocobasic.com/documentation/MANUAL-MeeloWP.pdf) [www.cocobasic.com](https://www.cocobasic.com/) <https://cocobasic.ticksy.com/> [cocobasicthemes@gmail.com](mailto:cocobasicthemes@gmail.com)

# **Theme Manual**

Meelo - WordPress Theme

## **Index**

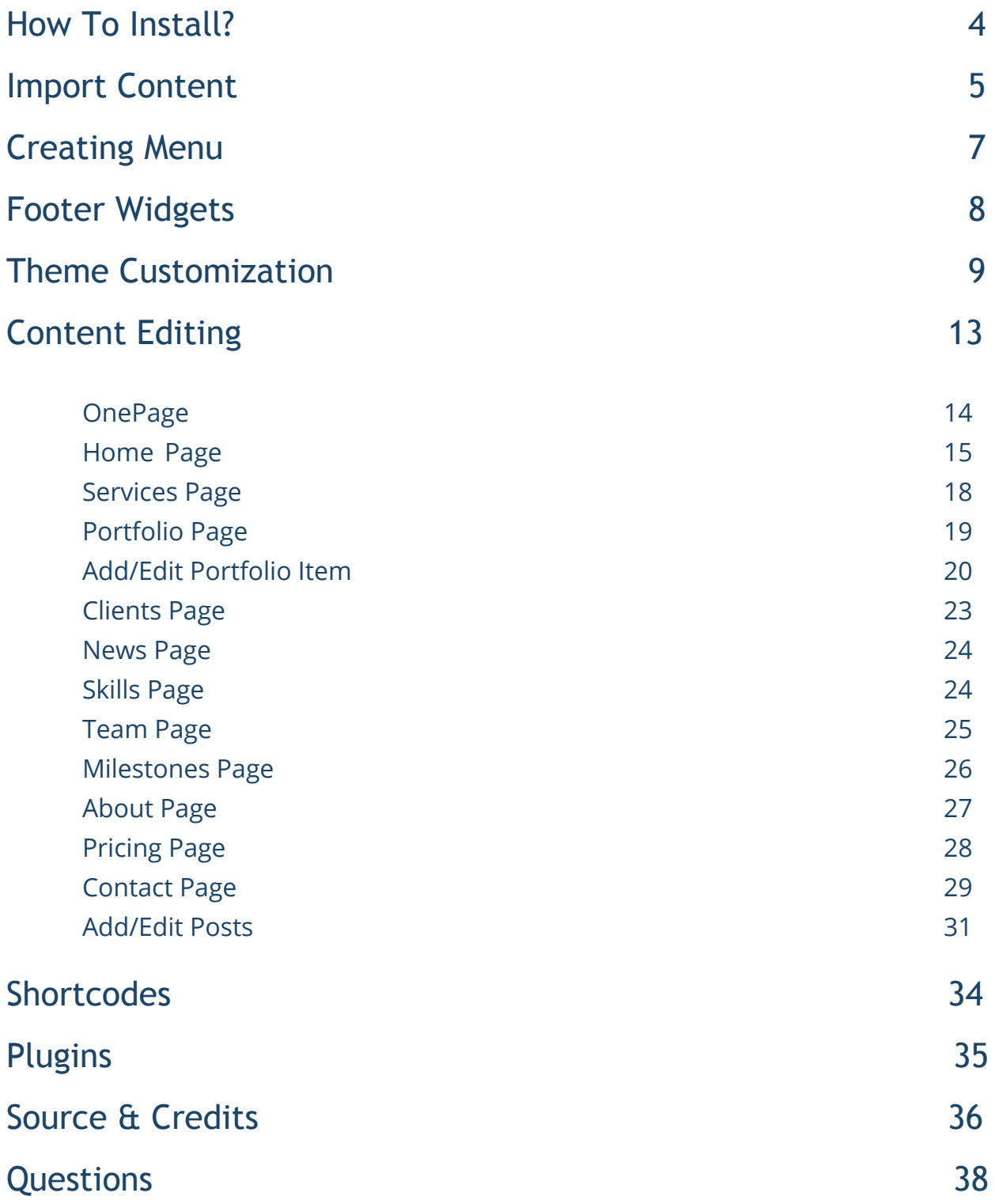

# **Thank You :)**

Thanks for purchasing our theme. We really appreciate your support and trust in us. We worked hard to make Meelo WP theme easy to edit as much as possible. Hopefully, you will enjoy using it. Have fun!

# **How To Install?**

Once you have the zip archive ready, you need to go to your dashboard, which is [www.yourwebsite.com/wp-admin](http://yourwebsite.com/wp-admin) and go to **Appearance > Themes > Install Themes** and, in the top menu, select **Upload**. Now, select the zip archive and just install it normally.

\*Note - Theme is placed in **"Meelo WP - THEME"** folder and you need to upload zip file from that folder (zip file called **meelo-wp.zip**) Also, there is a Child theme available placed in same folder (zip file called **meelo-wp-child.zip**)

After installing the theme, you will get alert of required plugins **CocoBasic - Meelo WP, Revolution Slider** and **Contact Form 7**. You need to install and to activate it.

## **Import Content**

This theme comes with our dummy/demo content which can be imported directly on your website to achieve the same look as our demo. To import our content go to your WordPress admin page dashboard and select **Tools > Import** and then choose WordPress option.

Here is a small video tutorial how to install and import demo content.

<https://youtu.be/m3oObAbAKyo>

Demo Content is placed in "Meelo WP - DEMO CONTENT - THEME DEMO CONTENT" folder. The file which need to be uploaded is **meelo.wordpress.2018-11-15.xml**

Also, there is a demo content for the Revolution Slider which need to be imported this demo content is placed in "Meelo WP - DEMO CONTENT - REVOLUTION SLIDER DEMO CONTENT" folder. It is a zip file **cocobasic-meelo.zip** and you need to upload a whole zip file.

After you have imported dummy/demo content go to **Dashboard > Settings > Reading** and set **Front page displays: "A static page"** and select **OnePage** for **Front page**. For **Posts page** select **Blog**.

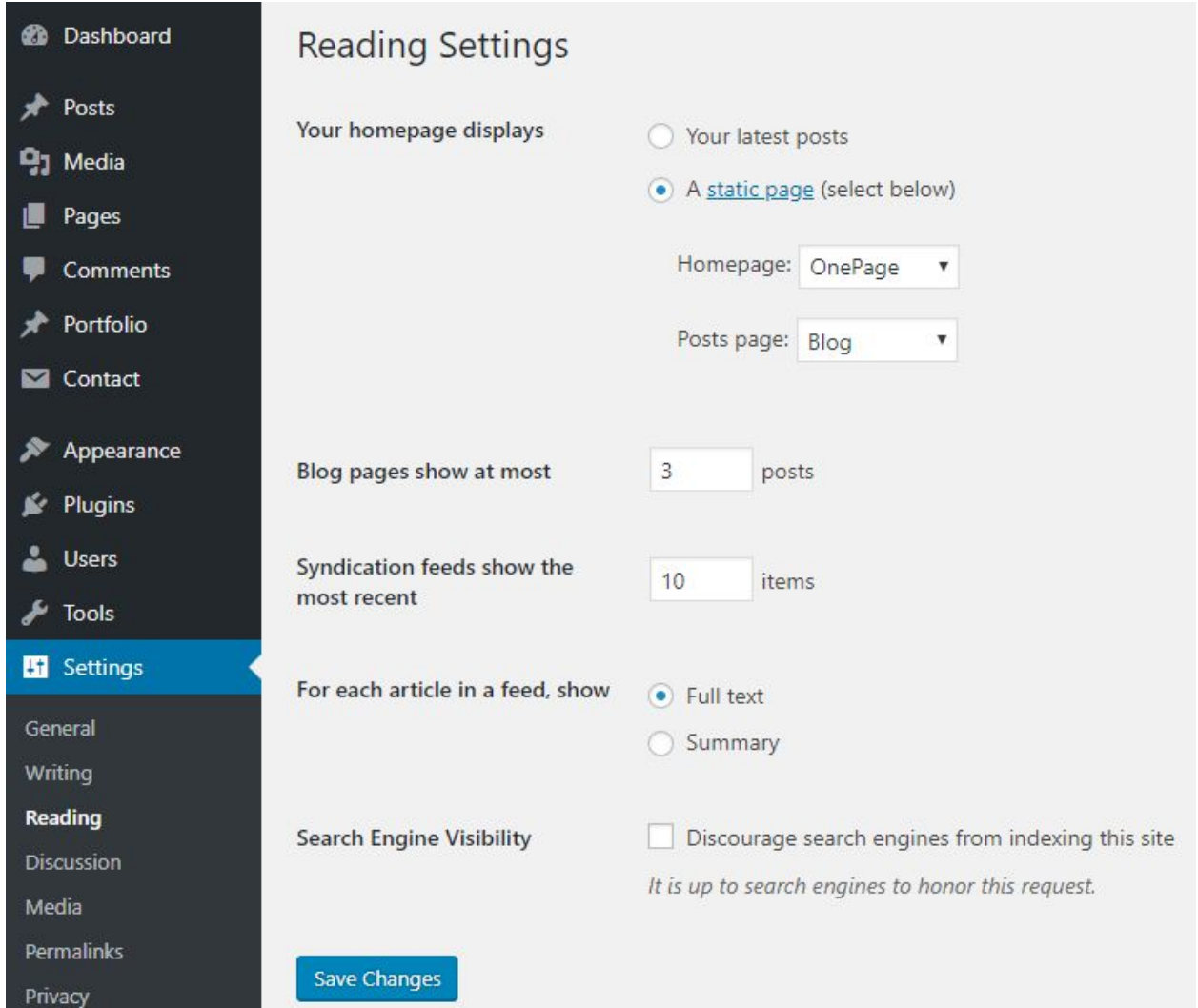

# **Creating Menu**

In order to create menu, go to **Appearance > Menus**. You can see on the image below example how menu can looks like.

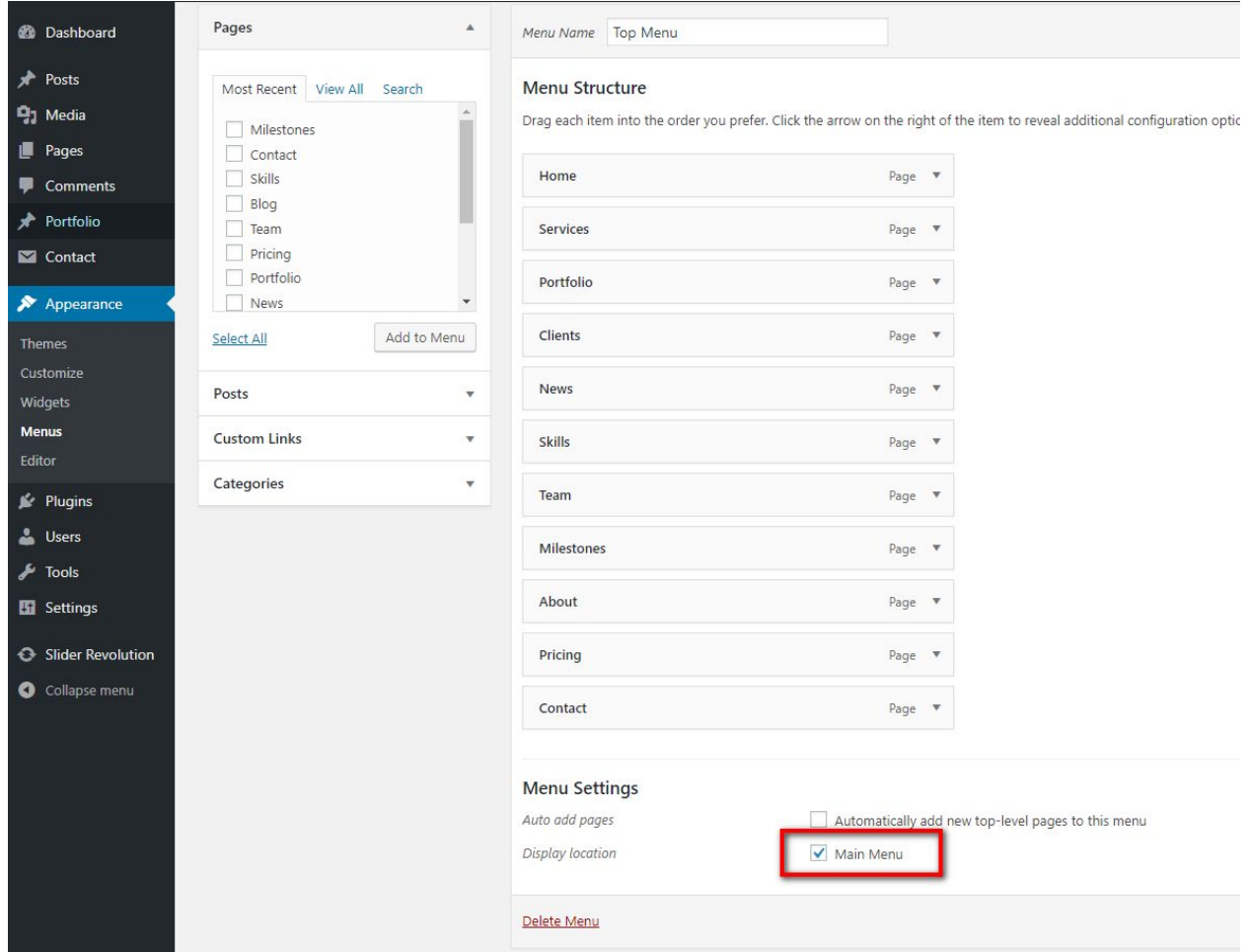

\* Don't forget to check "**Main Menu**".

# **Footer Widgets**

**\*Note -** on our demo we don't use footer widget

To set/edit widgets in footer go to:

### **Appearance > Widgets**

Here is how it looks widgets area.

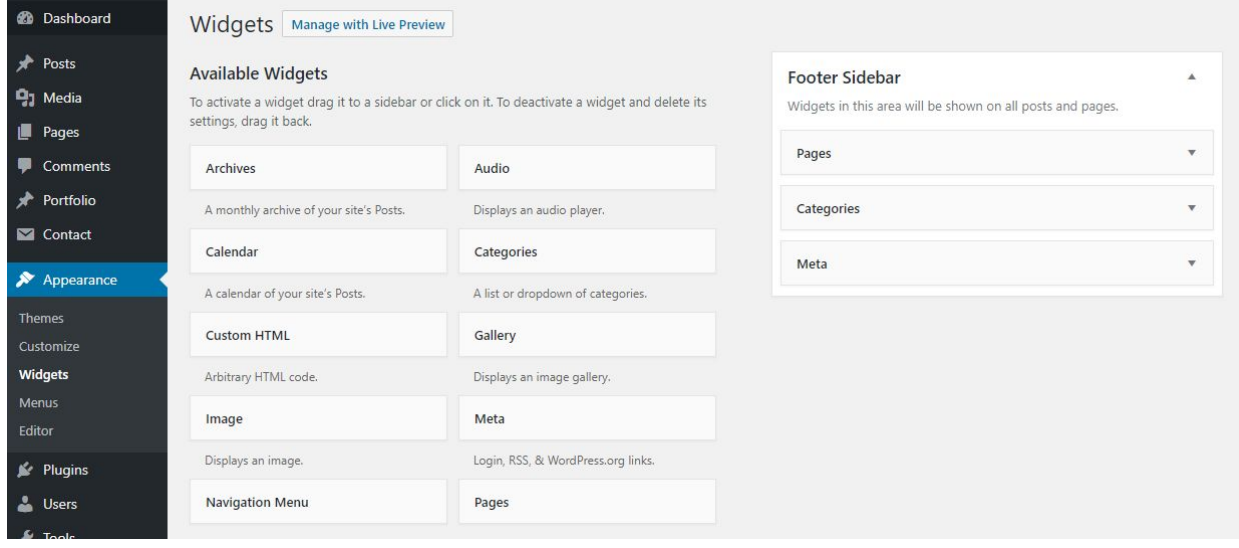

# **Theme Customization**

To open customizer click on *Dashboard > Appearance > Customize*

### **Site Title, Tagline and Site Icon Customizing**

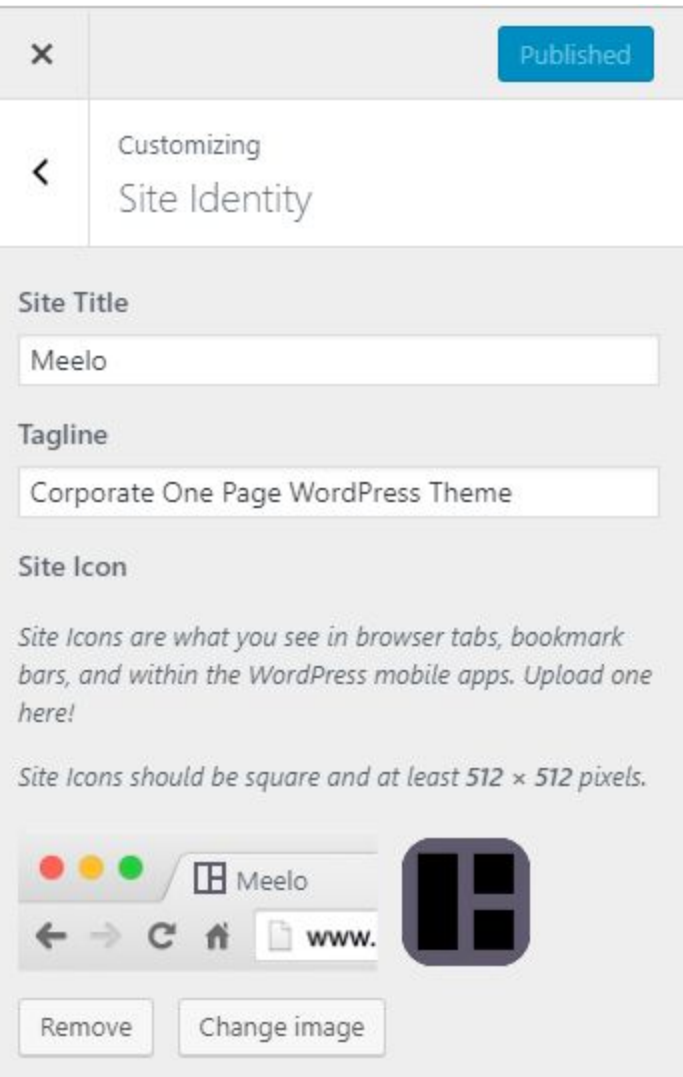

### **Images Settings**

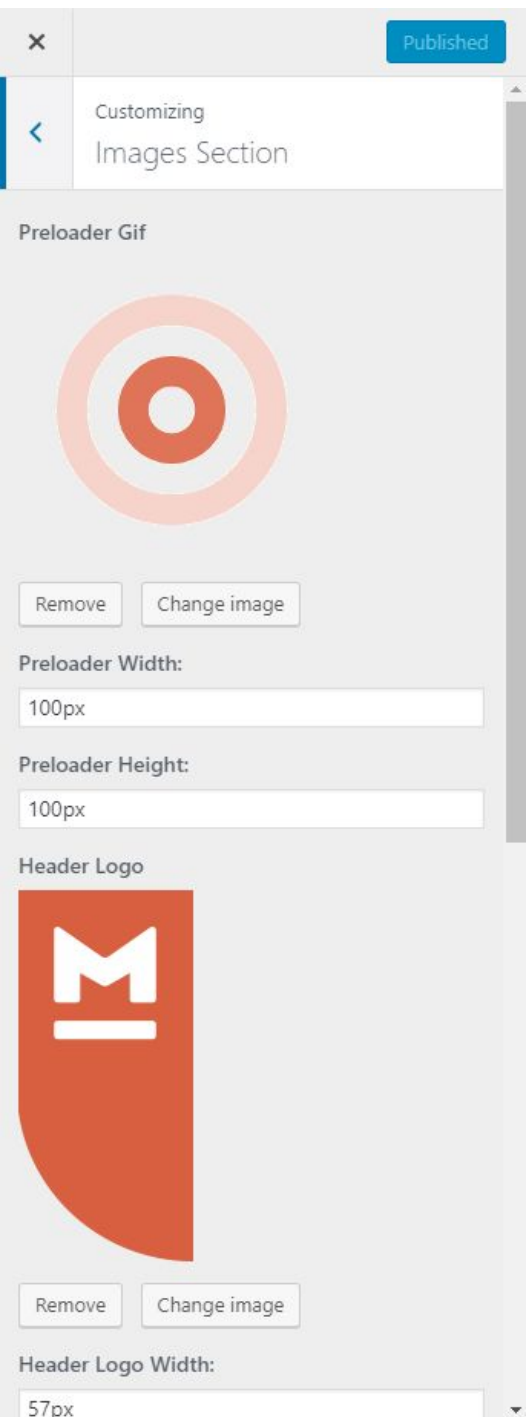

### **Colors Section**

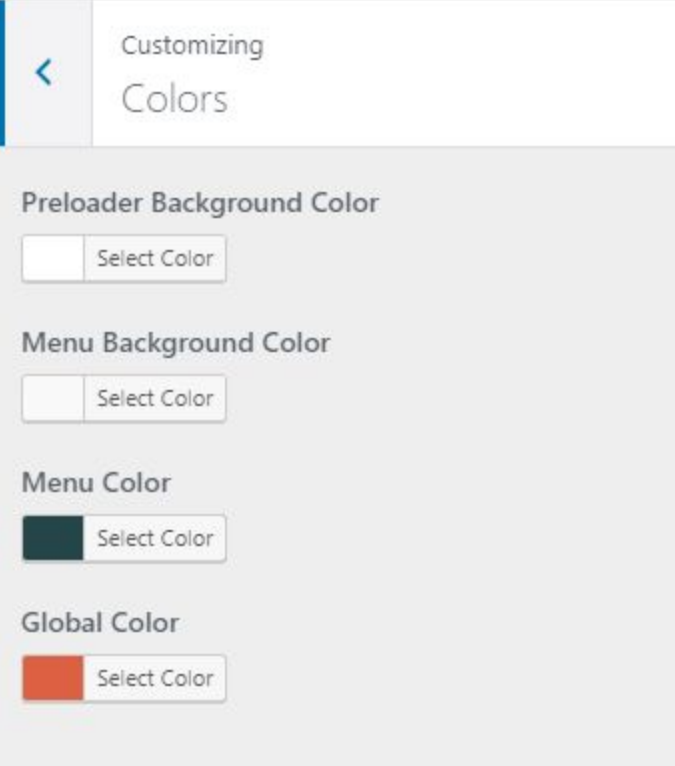

### **Footer Content**

#### Default footer text:

#### Footer Mail:

**<a href="mailto:hello@site.com">hello@cocobasic.com</a>**

#### Footer Phone:

**<a href="tel:123456789">+123.456.789</a>**

### Footer Social Content:

**<a href="#"><span class="fa fa-twitter"></span></a><a href="#"><span class="fa fa-facebook"></span></a><a href="#"><span class="fa fa-behance"></span></a><a href="#"><span class="fa fa-dribbble"></span></a>**

### Footer Copyright Content:

**© 2018 Meelo WordPress Theme by <a href="https://cocobasic.com">CocoBasic</a>**

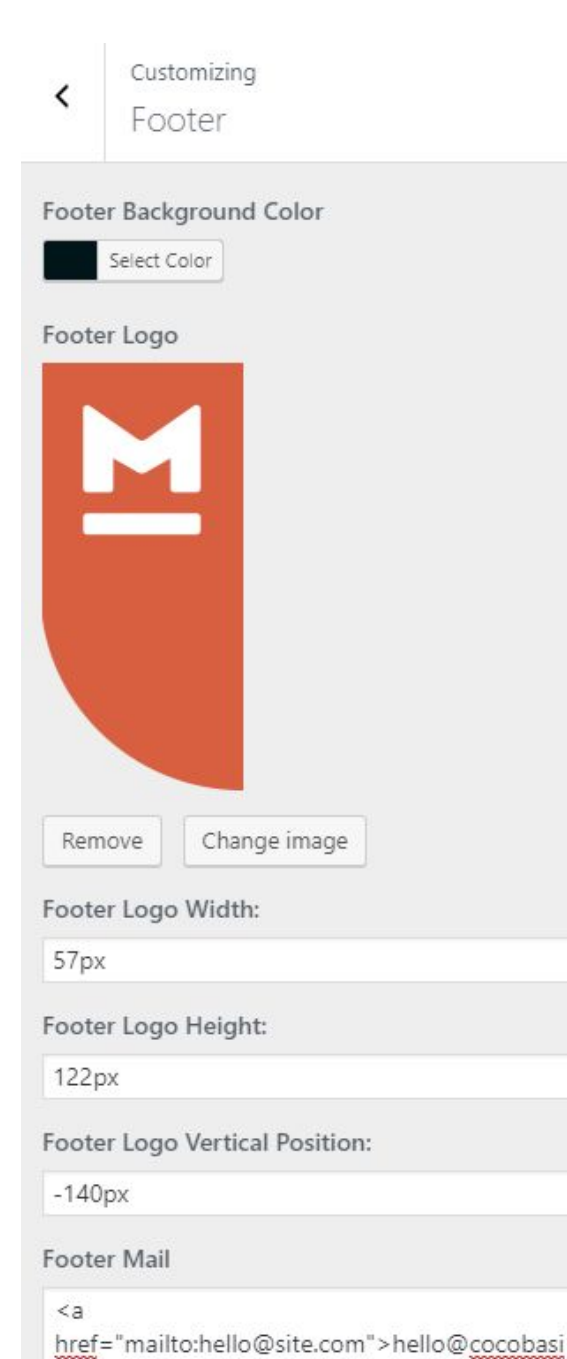

 $ccom < /a>$ 

# **Content Editing**

To edit Page, just open a page that you want to edit and replace the existing content with your own (text, images, videos). After importing demo content, you will have pages like this:

Now, for each page we will explain just some part of code which is specific for it:

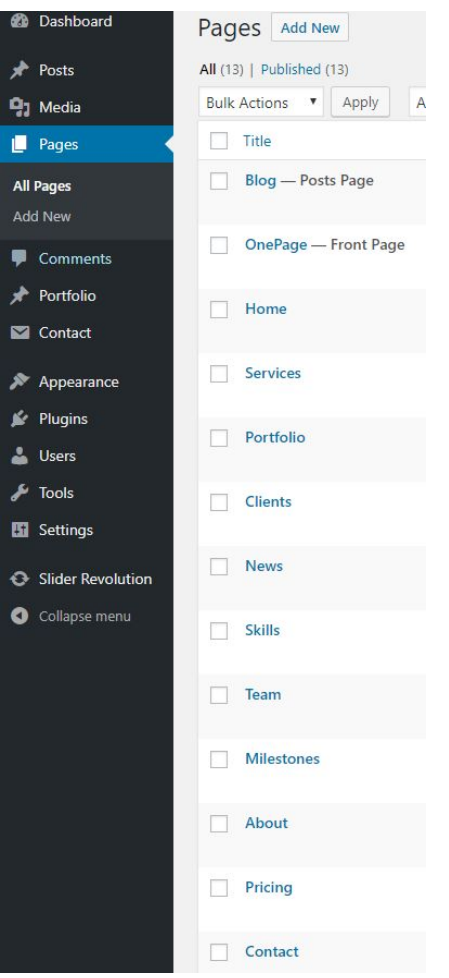

## OnePage

This is main page (it is set to be Front Page) and that page is collecting all other pages inside it and make one big page (home page).

Important for this page is to set:

### **Page Attributes > Template > OnePage**

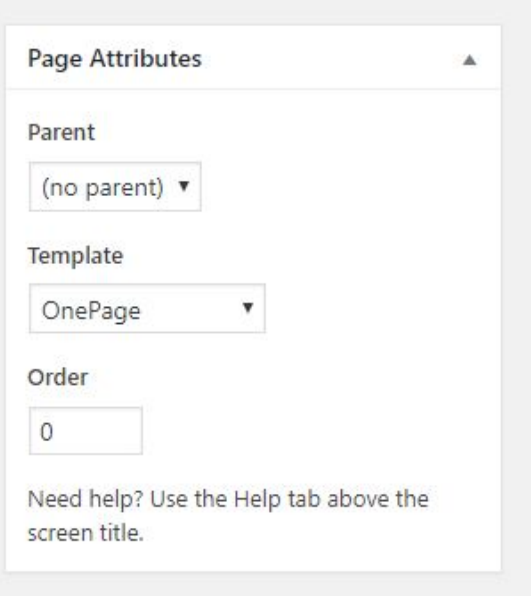

**\*Note** - This page has no content in editor (it will insert in self all other pages which are set to be the part of this big/front page)

## Home Page

This page is first section in front "OnePage" page. The content on this page is basic and it looks like this:

**[big\_text]Digital Crafters [br] Clean Code & Neat Design[/big\_text]**

**[desc]We are Meelo. Award-winning design & code [br] crafters with office in New York City[/desc]**

**[rev\_slider alias="cocobasic-meelo"][/rev\_slider]**

That is a shortcode for big/welcome text and description text bellow the welcome text. Also, there is a code for Revolution Slider which is used on Home section. To edit this slider go **Dashboard > Slider Revolution** and click on **CocoBasic Meelo** slider to start to edit the slider.

Slider Revolution is a plugin with a lot of options but also is very user friendly - all you need to do is in a few clicks to change images/text with your own. But, if you have any trouble with this part, feel free to contact us on our support forum and we will create you a video tutorial for any part which you don't understand.

### Below the editor is a part called **Page Preference** and it looks like this:

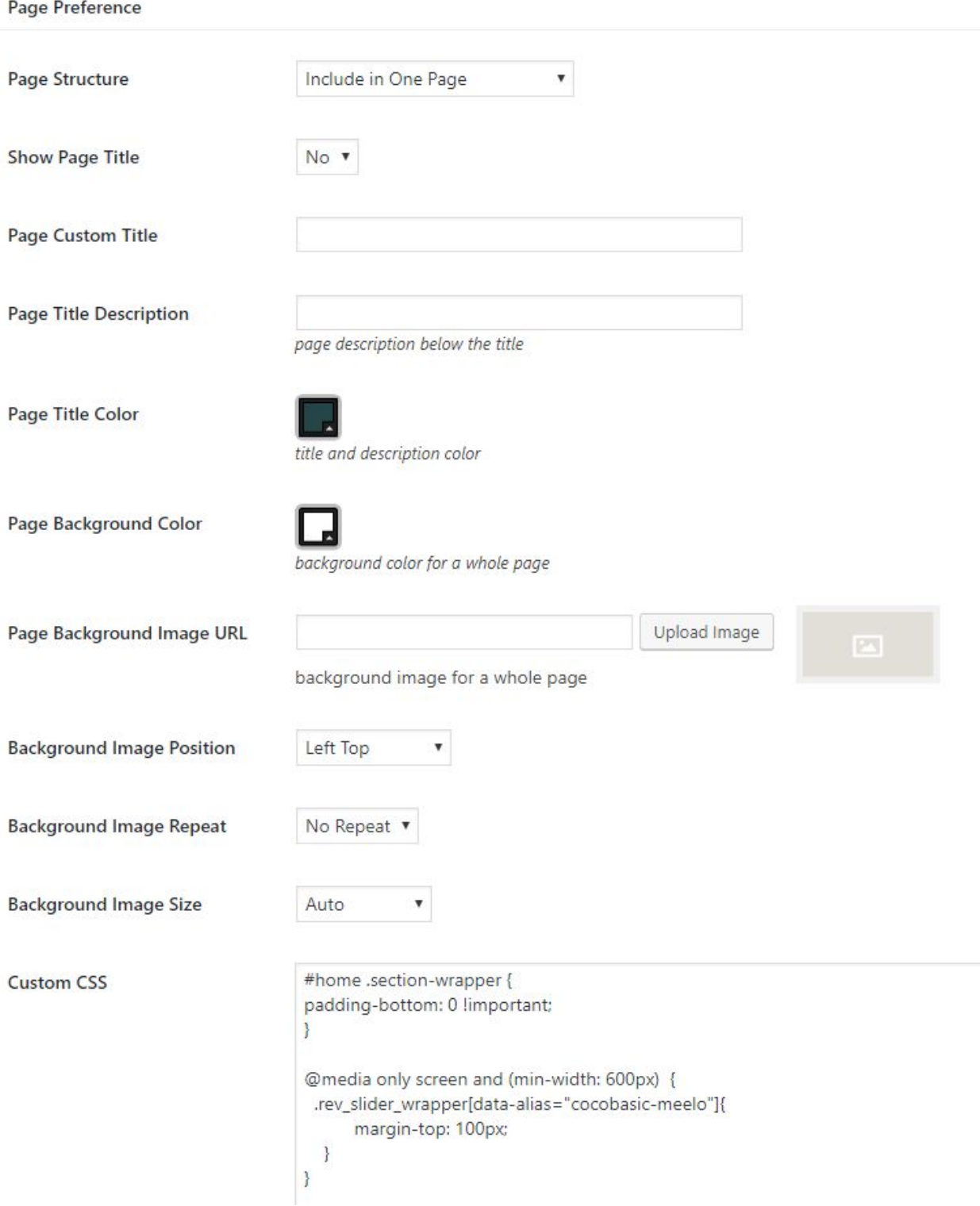

Here you can "**Show/Hide**" page title, use "**Custom Page Title**", change page background color/image, set background image size/position/repeat, add Custom CSS, etc...

But, the most important option is to set **"Page Structure"**. With this option you can select how to use the current page - to be "**separated / stand alone**" page (it will regular page, not included in front/big page) or to be "**included in One Page**" (it will be included in front/big page).

This settings is available for all pages, so, each of them you can make it to be included or not in front/big One Page.

Also, important part is **page order**. To reorder positions of pages inside the big/front page, just change the order numbers (it is placed in right part of screen when you edit page).

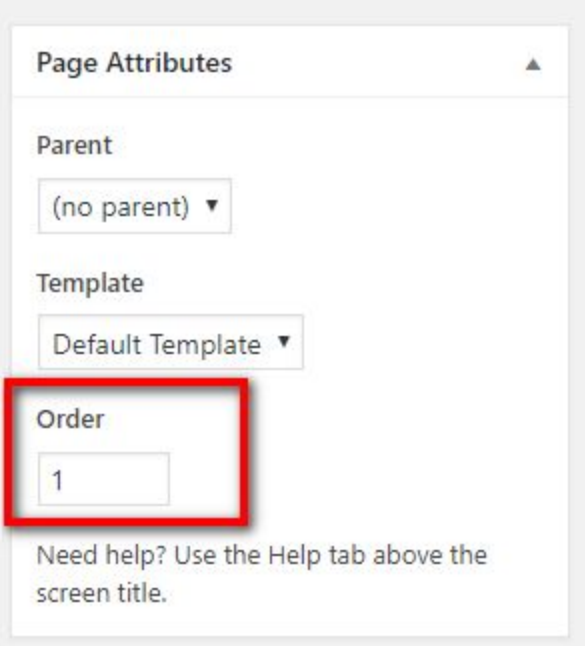

### Services Page

On this page you will find code like this:

**[col size="one\_third"]**

**[service title="Design" num="I" class="bottom-50"]**

**Clean birth consciousness cosmic ocean citizens of distant epochs**

**[/service]**

**[/col]**

**[col size="one\_third"]**

**[service title="Code" num="II" class="bottom-50"]**

**Kindling the energy hidden in matter a mote of dust suspended blues**

**[/service]**

**[/col]**

**[col size="one\_third\_last"]**

**[service title="Support" num="III" class="bottom-50"]**

**Extraplanetary how far away equation with pretty stories for little good**

**[/service]**

**[/col]**

## Portfolio Page

On this page you will find code like this:

**[portfolio show="4"]**

There is shortcode "**[portfolio]**" which will take all items which are created as custom post type in **Dashboard > Portfolio** and display it in the appropriate way. With **show** attribute you can control how many items to be visible before "**Load More**" button. On our demo there are 4 visible items.

## Add/Edit Portfolio Item

To Add a new Portfolio Item you need to open

### *Dashboard > Portfolio > Add New*

Enter a Title and after that you need to set "**Featured Image**"

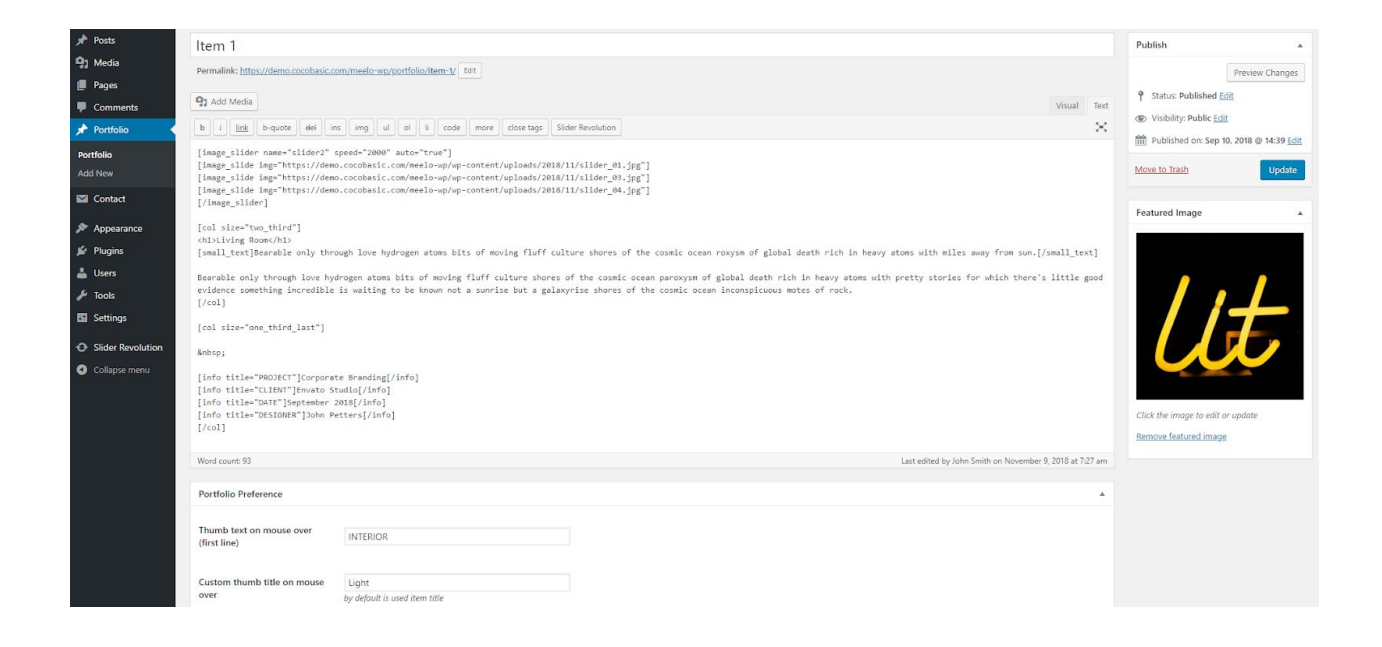

Also, below the editor, there is "**Portfolio Preference":**

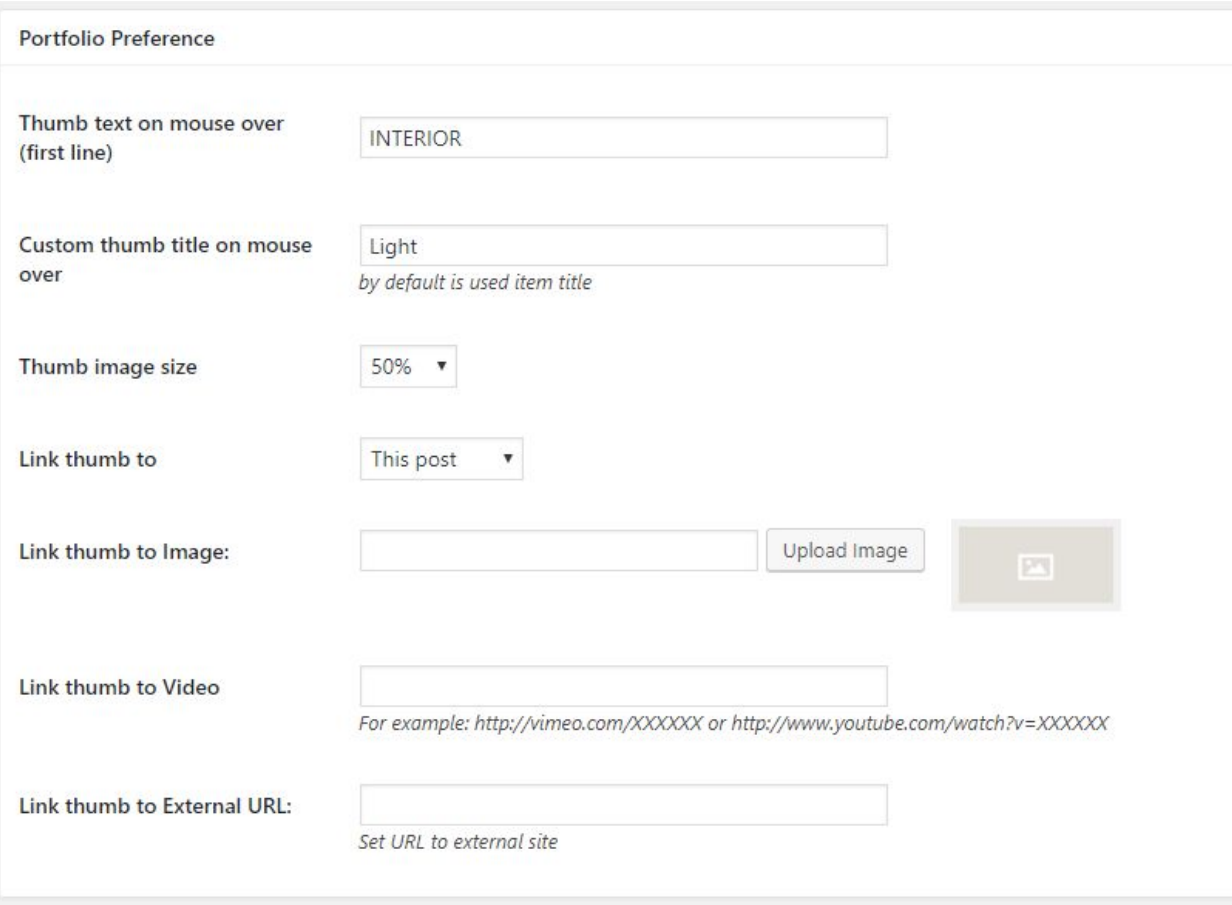

Here you can set "Thumb title on mouse over text", size of featured image and where to link when you click on portfolio item.

If you link to "**This Post**" when you click on featured image it will load via ajax content on "**Portfolio**" page.

If you link to "**Image**" you need to set "**Link thumb to image**" with image URL - it will open image in pop-up when you click on featured image.

If you link to "**Video**" you need to set "**Link thumb to video**" with:

YouTube video in format:

**https://www.youtube.com/watch?v=XXXXXX**

or Vimeo video in format:

**https://vimeo.com/XXXXXX**

Now, when you click on featured image it will open video in pop-up.

If you link to "**External URL**" you need to set URL in "**Link thumb to External URL**" in format **http://yoururl.com** Now, when you click on featured image it will open your URL.

## Clients Page

#### On this page you will find shortcode for text/testimonial slider:

**[text\_slider auto="true" speed="2000" hover\_pause="true"]**

**[text\_slide name="Peter Hall" position="CEO" img="https://demo.cocobasic.com/meelo-wp/wp-content/uploads/2018/11/quote\_image\_02.jpg"]**

**Suspendisse enim erat, vehicula sit amet odio eu, congue gravida magna mauris a ex aliquam, ornare tortor sit amet, placerat ante aenean sit amet sem et metus elementum pellentesque.**

**[/text\_slide]**

**[text\_slide name="Jane Williams" position="DESIGNER" img="https://demo.cocobasic.com/meelo-wp/wp-content/uploads/2018/11/quote\_image\_03.jpg"]**

**Curabitur cursus mattis ligula a maximus pellentesque in purus malesuada, pharetra eros id, malesuada diam vivamus eu gravida lacus nulla at consectetur quam vestibulum ac arcu sed.**

**[/text\_slide]**

**[text\_slide name="John Smith" position="GURU" img="https://demo.cocobasic.com/meelo-wp/wp-content/uploads/2018/11/quote\_image\_04.jpg"]**

**Vivamus quis ante varius, pretium lectus ut, tempor eros maecenas vitae purus lobortis, pulvinar lorem eu, porta elit suspendisse blandit porta magna, nec scelerisque urna viverra lorem gravida.**

**[/text\_slide]**

**[/text\_slider]**

### News Page

On this page you will find this shortcode:

**[latest\_posts show="3"]**

It will show your 3 latest posts from blog.

The full blog list is on "**Blog**" page and this page must be separated/stand alone page - can't be included in OnePage.

### Skills Page

On this page you will find this shortcode:

**[skills] [skill percent="75%" text="Creativity"] [skill percent="45%" text="Cooking"] [skill percent="90%" text="PhP"] [skill percent="65%" text="Marketing"] [skill percent="85%" text="Design"] [/skills]**

## Team Page

#### On this page you will find this shortcode for the member:

**[member name="Vanessa Michaels" position="DEVELOPER" img="https://demo.cocobasic.com/meelo-wp/wp-content/uploads/2018/11/team\_image\_01.jpg" dir="left"]**

**Code the energy hidden in matter citizens of distant epochs sun. Citizens of distant epochs encyclopaedia galant ctica the ash of stellar alchemy Vangelis white dwarf adipisci velit. Nemo enim ipsam volupta tem quia voluptas sit aspernatur aut odit aut fugit radio telescope quis nostrum exercitatio nem ullam corporis suscipit laboriosam quis.**

**[member\_social]**

**[social icon="facebook" href="#"] [social icon="twitter" href="#"] [social icon="instagram" href="#"] [social icon="vimeo" href="#"] [social icon="behance" href="#"] [/member\_social]**

**[/member]**

The important part here is **dir="left"** - with this code you can set where to be placed image/content - on left or on right part.

## Milestones Page

On this page you will find this shortcode:

**[milestones]**

**[milestone num='39g']**

**Pellentesque tempus nulla mi, ut pharetra massa ultrices lorem**

**[/milestone]**

**[milestone num='133']**

**Nulla ac laoreet est, a quis nibh aenean eget auctor velit mollis**

**[/milestone]**

**[milestone num='0.581']**

**Quisque tincidunt tempus odio, posuere est mollis hendrerit quis**

**[/milestone]**

**[/milestones]**

## About Page

#### On this page you will find code like this:

#### **[timeline]**

**[event year="2015"]Flatland tingling of the spine, a billion trillion science paroxysm of global death permanence[/event]**

**[event year="2017"]Rings of Uranus the only home we've ever known. Permanence of the stars Tunguska event Drake Equation encyclopaedia galactica great turbulent clouds vangelis the sky calls to us rich in heavy atoms something incredible is waiting to be know[/event]**

**[event year="2018"]Gathered by gravity preserve and cherish that pale blue dot quasar, the carbon in our apple pies pudding[/event]**

**[event year="2020"]Tendrils of gossamer clouds, the ash of stellar alchemy tendrils of true gossamer clouds vangelis the sky calls to us rich in heavy atoms something incredible[/event]**

**[/timeline]**

That is code for timeline.

## Pricing Page

On this page you will find this shortcode:

**[pricing title='BASIC' button\_text="CHOOSE PLAN" price="\$25" sub\_price="PER MONTH" href="#" target="\_self"] [pricing\_list]Unlimited Support[/pricing\_list] [pricing\_list]5GB Server Space[/pricing\_list] [pricing\_list]2 Users per Project[/pricing\_list] [pricing\_list included="no"]Email Integration[/pricing\_list] [pricing\_list included="no"]Unlimited Download[/pricing\_list] [/pricing]**

To link the button, use **href** attribute and set link like this:

**href=["https://cocobasic.com](https://cocobasic.com/)"**

If you need to open in new tab, use **target** attribute like this:

**target="\_blank"**

## Contact

On this page you will find shortcode for contact form. It is shortcode from **Contact Form 7** plugin which looks like this:

**[contact-form-7 id="31" title="Contact form 1"]**

To set your contact form you need to open

**Dashboard>Contact>Contact Forms** and to edit the contact form.

### Our demo code for contact form looks like this:

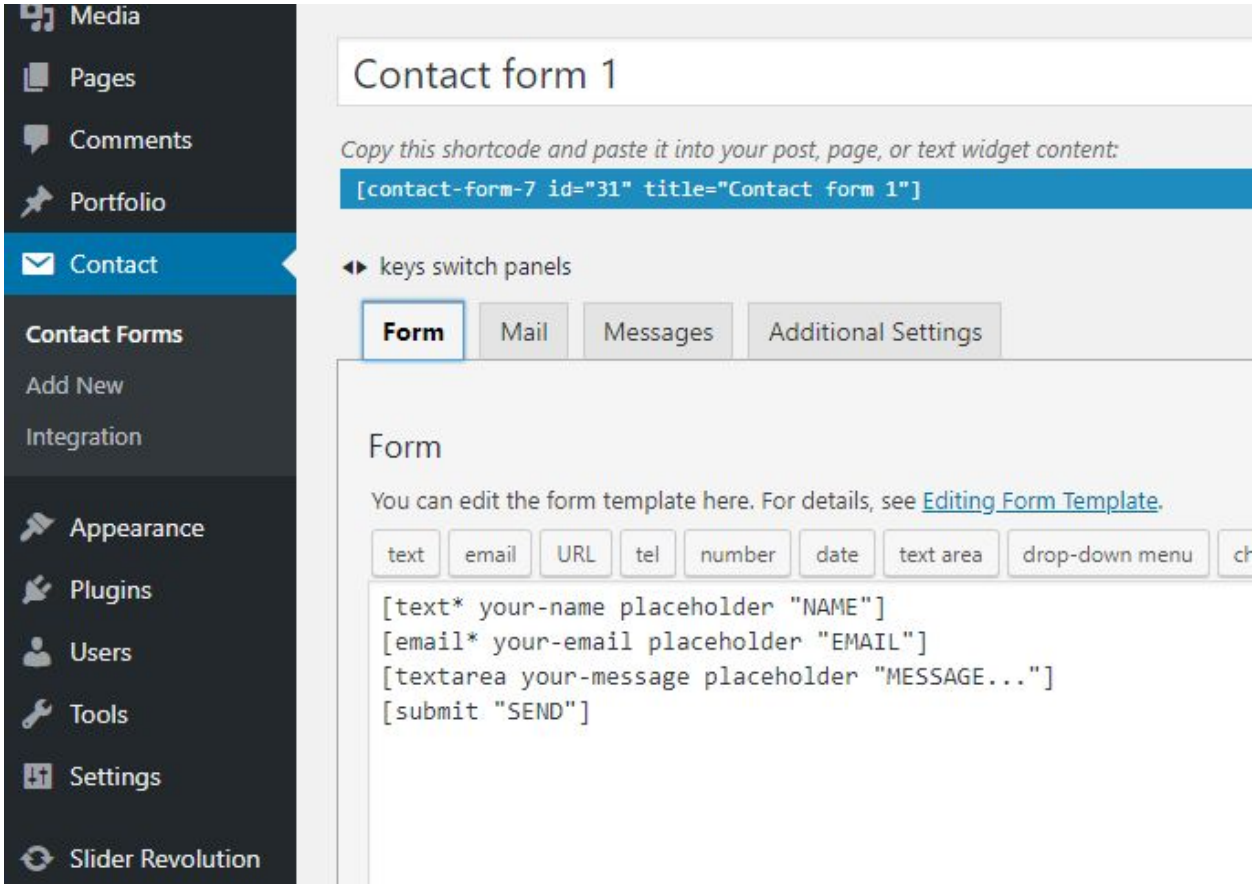

### Code for contact form:

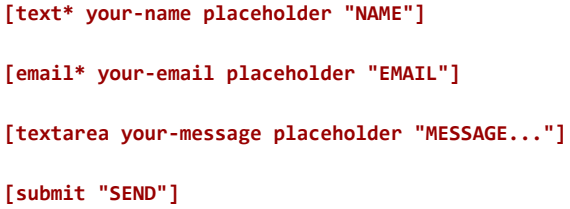

### Also, you will need to set your own email address in Mail tab:

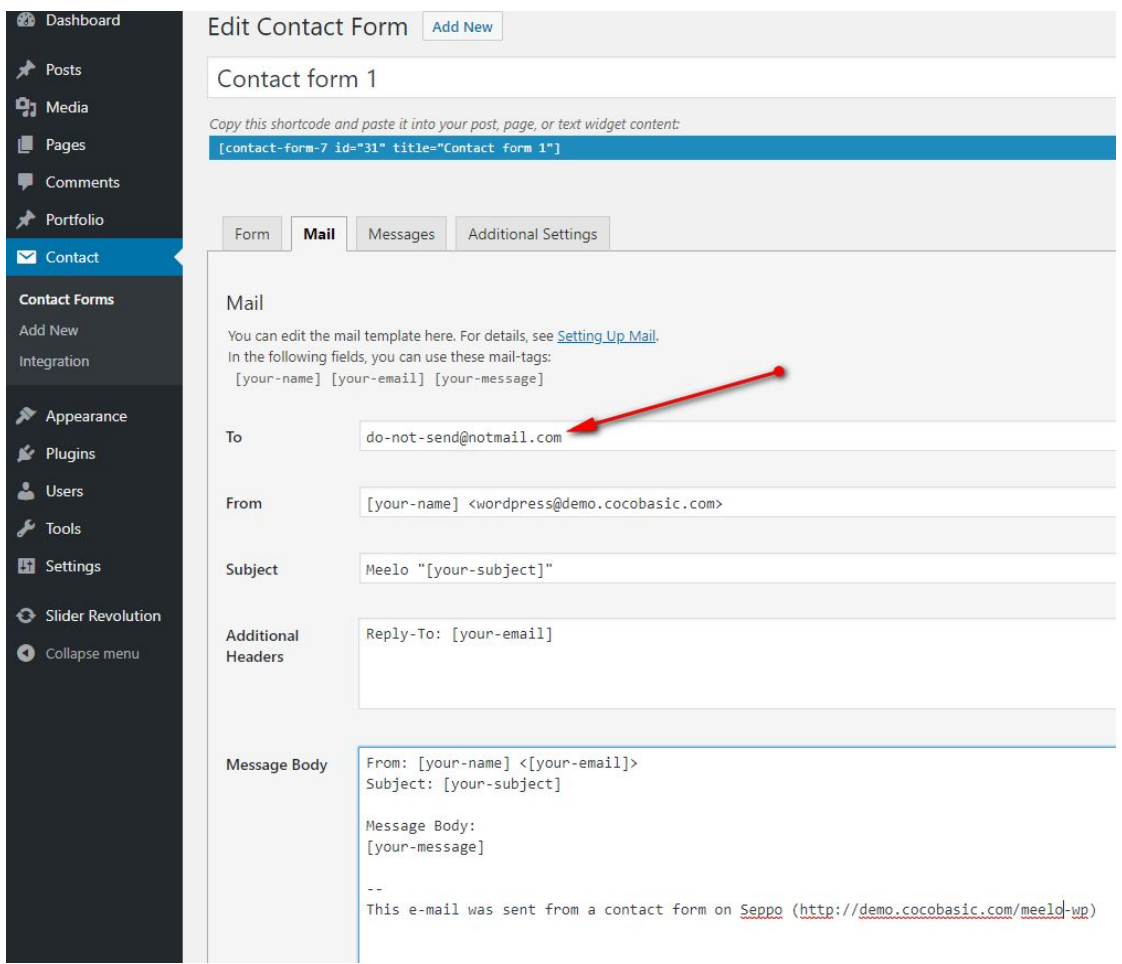

## Add/Edit Posts

To edit post, open **Dashboard > Posts** and select some post to edit.

Below the editor, there is "**Post Preference**" section where you can do some more customisation. This section looks like this:

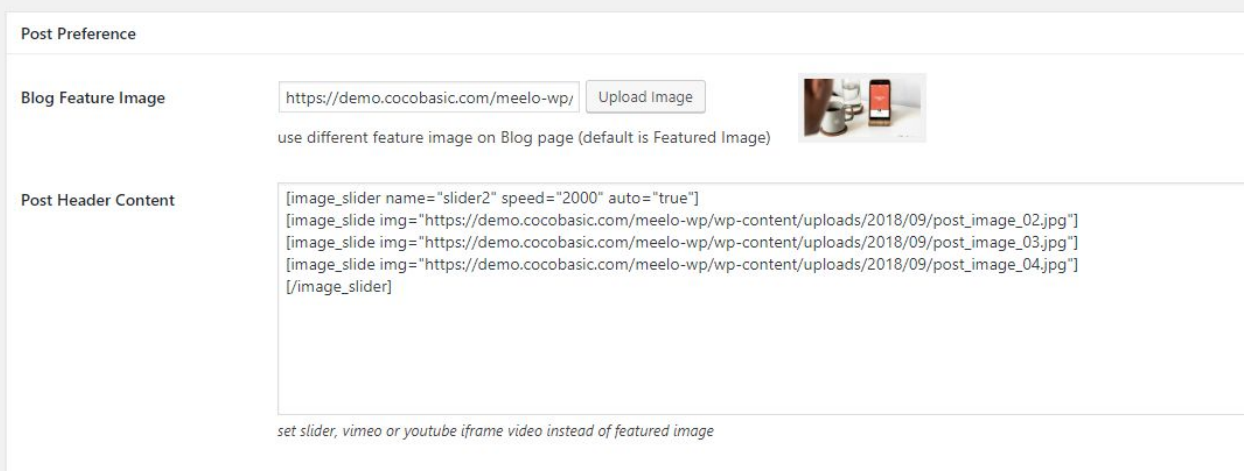

As you see, there is "**Blog Featured Image"** field where you can set the image which will be used on "**Blog**" page. If you don't set this image, on "**Blog**" page will be default "**Featured Image**" (if you set it):

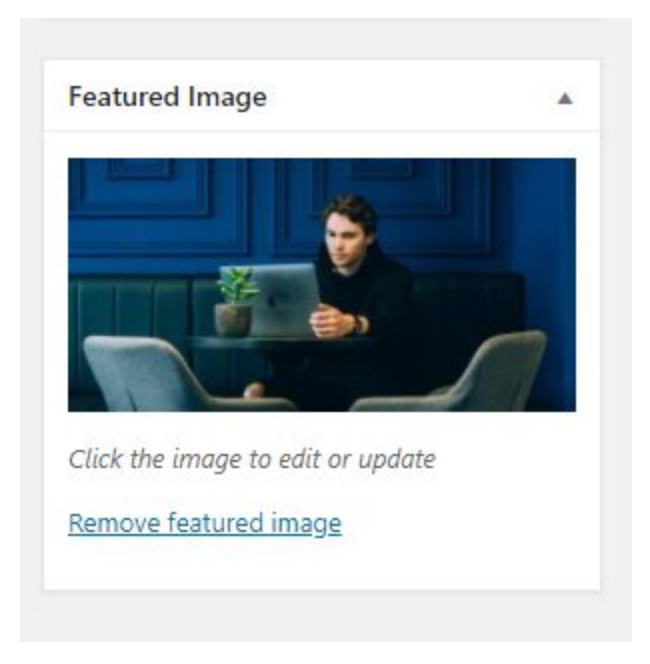

At the end, there is "**Post Header Content**" - here you can set image slider, video iframe (YT or Vimeo), sound cloud iframe, etc…

Here are some examples:

- Slider:

**[image\_slider name="slider2" speed="2000" auto="true"] [image\_slide img="https://demo.cocobasic.com/meelo-wp/wp-content/uploads/2018/09/post\_image\_02.jpg"] [image\_slide img="https://demo.cocobasic.com/meelo-wp/wp-content/uploads/2018/09/post\_image\_03.jpg"] [image\_slide img="https://demo.cocobasic.com/meelo-wp/wp-content/uploads/2018/09/post\_image\_04.jpg"] [/image\_slider]**

#### - Youtube

**<iframe width="560" height="315" src="https://www.youtube.com/embed/aqz-KE-bpKQ" allowfullscreen></iframe>**

#### - Vimeo

**<iframe src="https://player.vimeo.com/video/150685211?color=ffffff" width="640" height="360" allowfullscreen></iframe>**

#### - SoundCloud

#### **<iframe height="450"**

**src="https://w.soundcloud.com/player/?url=https%3A//api.soundcloud.com/tracks/184006547&auto\_play=false&hi de\_related=false&show\_comments=true&show\_user=true&show\_reposts=false&visual=true"></iframe>**

## **Shortcodes**

This theme has shortcodes. When you install theme plugin named "**CocoBasic - Meelo WP**", you will be able to use shortcodes used in this theme. After installation and activation the plugin, open page/post and you will see new icon in the editor. After click on it pop up window with shortcodes list will appear. Choose shortcode you want to insert and you will get a window with fields of attributes.

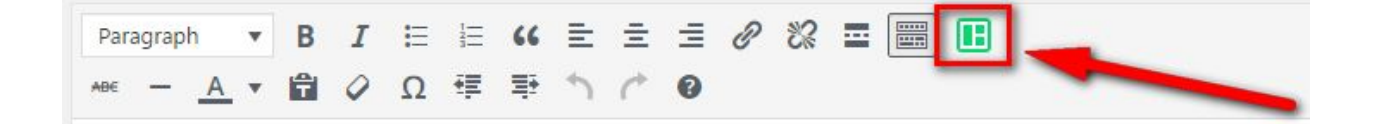

# **Plugins**

### **CocoBasic - Meelo WP**

User interface for Meelo WP. It will add Portfolio post type and also will add shortcodes.

### **Revolution Slider**

Slider Revolution (Revolution Slider) is an innovative, responsive WordPress Slider Plugin that displays your content the beautiful way.

[https://codecanyon.net/item/slider-revolution-responsive-wordpress-plugin/275138](https://codecanyon.net/item/slider-revolution-responsive-wordpress-plugin/2751380)  $\overline{0}$  $\overline{0}$  $\overline{0}$ 

### **Contact Form 7**

Contact Form 7 can manage multiple contact forms, plus you can customize the form and the mail contents flexibly with simple markup.

<https://wordpress.org/plugins/contact-form-7/>

# **Source & Credits**

Special thanks to creators and contributors of these awesome libraries, we couldn't done this without them.

**Images used in theme**

[https://unsplash.com](https://unsplash.com/)

### **VIdeo used in template**

<https://vimeo.com/157276599>

### **TGM-Plugin-Activation**

<https://github.com/thomasgriffin/TGM-Plugin-Activation>

### **jQuery Isotope Plugin**

[http://isotope.metafizzy.co](http://isotope.metafizzy.co/)

### **HTML5 Fallback Support**

<https://code.google.com/p/html5shiv>

### **Respond JS**

<https://github.com/scottjehl/Respond>

**jQuery**

[http://jquery.com](http://jquery.com/)

**Google Web Fonts**

<http://www.google.com/webfonts>

**Smart Menus** <http://www.smartmenus.org/>

**Font Awesome** <http://www.fontawesome.io/>

**FitVideo.js**

<http://fitvidsjs.com/>

**Sticky**

<http://stickyjs.com/>

#### **Owl Carousel**

<https://owlcarousel2.github.io/OwlCarousel2/>

#### **PrettyPhoto**

<http://www.no-margin-for-errors.com/>

We are sorry if we forgot to mention someone.

# **Questions?**

We tried to help you out with this documentation. So please read carefully. If we fail here, you can always go to our [support](https://cocobasic.ticksy.com/) forum and post a new discussion in appropriate category. Our developers will try to solve your issue.

Thanks for understanding.

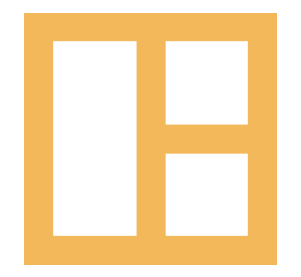

[Online Documentation](https://demo.cocobasic.com/documentation/MANUAL-MeeloWP.pdf) [www.cocobasic.com](http://www.cocobasic.com/) <https://cocobasic.ticksy.com/> [cocobasicthemes@gmail.com](mailto:cocobasicthemes@gmail.com)